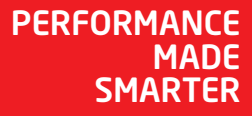

# Руководство по модулю *5909 Loop Link USB-интерфейс обмена данными*

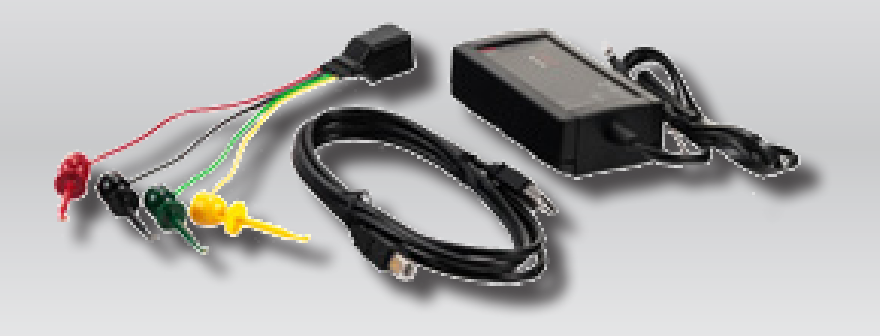

 $C \in$ 

ИЗМЕРЕНИЕ ТЕМПЕРАТУРЫ | ИСКРОБЕЗОПАСНЫЕ ИНТЕРФЕЙСЫ | ИНТЕРФЕЙСЫ СВЯЗИ | МУЛЬТИФУНКЦИОНАЛЬНЫЕ | РАЗВЯЗКА | ДИСПЛЕЙ

№ 5909V103-RU

От серийного №: 059999999

electronics

# 6 основных линеек продукции *для любой задачи, для любой потребности*

# Превосходны по отдельности, не имеют себе равных в комбинации

Благодаря нашим инновационным, защищенным патентами технологиям обработка сигналов становится эффективнее и проще. Ассортимент нашей продукции охватывает шесть направлений, в рамках которых мы предлагаем обширную программу аналоговых и дискретных модулей для тысяч специализированных применений в области промышленной автоматики и автоматизации производства. Вся наша продукция соответствует требованиям самых высоких промышленных стандартов или превосходит их, обеспечивая надежность работы в самых сложных условиях эксплуатации. То, что наш заказчик может быть спокоен на этот счет, подкрепляется 5-летней гарантией на наши изделия.

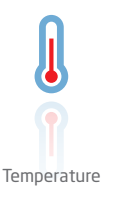

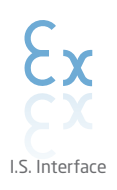

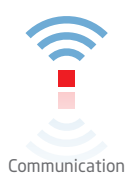

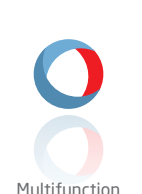

Мы предлагаем уникальный спектр единичных модулей, универсально пригодных для многочисленных применений, и легко развертываемых в качестве базового полевого оборудования. Имея такой модуль, пригодный для широкого спектра применений, можно сократить время на монтаж оборудования и обучение персонала, и значительно упростить логистику запасных частей на промышленной площадке. В конструкцию наших устройств заложены долговременная точность сигнала, низкое энергопотребление, помехоустойчивость и простота программирования.

Мы поставляем умеренные по цене, простые в использовании, ориентированные на требования завтрашнего дня коммуникационные интерфейсы для связи с установленными PR-модулями. Все интерфейсы съемные, оснащены встроенным дисплеем для считывания значений технологических параметров и проведения диагностики, конфигурируются посредством кнопок. Функциональность, специфическая для конкретного устройства, включает обмен данными по Modbus и Bluetooth, а также удаленный доступ к устройствам с помощью нашего приложения PR Process Supervisor (диспетчер

процессов PR, PPS). Приложение PPS предлагается для платформ iOS и Android.

цифровыми системами кросс-коммутации.

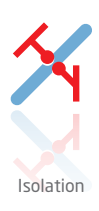

Наши компактные, быстрые, высококачественные устройства гальванической развязки серии 6 мм на базе микропроцессоров обеспечивают превосходные рабочие характеристики и устойчивость к ЭМП для специализированных применений, и при этом очень низкие общие эксплуатационные расходы. Их можно монтировать как вертикально, так и горизонтально встык, без воздушных зазоров между модулями.

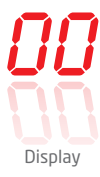

Наша линейка дисплеев характеризуется функциональной гибкостью и стабильностью. Наши дисплеи удовлетворяют практически любым требованиям к отображению сигналов технологических процессов, модули оснащены универсальными входами и универсальными блоками питания. Они осуществляют измерения технологических параметров процессов любой отрасли в реальном масштабе времени, предоставляя удобное и надежное отображение информации даже в самых сложных рабочих условиях.

Наши измерительные преобразователи и датчики температуры способны обеспечивать высочайший уровень целостности сигнала от точки измерения до вашей системы управления. Сигналы температуры технологических процессов можно преобразовывать для аналоговой, цифровой или шинной организации связи, используя чрезвычайно надежное двухточечное решение с быстрым временем реакции, автоматической самокалибровкой, диагностикой сбоя датчика, малым дрейфом и отличной характеристикой ЭМС в любых условиях эксплуатации.

Мы обеспечиваем максимальную надежность сигналов, проверяя нашу продукцию на соответствие самым высоким стандартам безопасности. Наша приверженность инновациям позволила нам стать пионерами новаторских решений в разработке искробезопасных интерфейсов с сертификатами SIL 2 Full Assessment, эффективных и экономичных. Мы предлагаем обширную программу аналоговых и цифровых барьеров искробезопасности для применений с видом взрывозащиты «Искробезопасная электрическая цепь». Эти модули оснащены мультифункциональными входами и выходами, обеспечивая применимость PR в качестве базовых модулей в различных полевых системах. Наши объединительные платы еще более упрощают масштабные монтажные схемы и обеспечивают бесшовную интеграцию со стандартными

# Loop Link USB-интерфейс обмена данными 5909

# Содержание

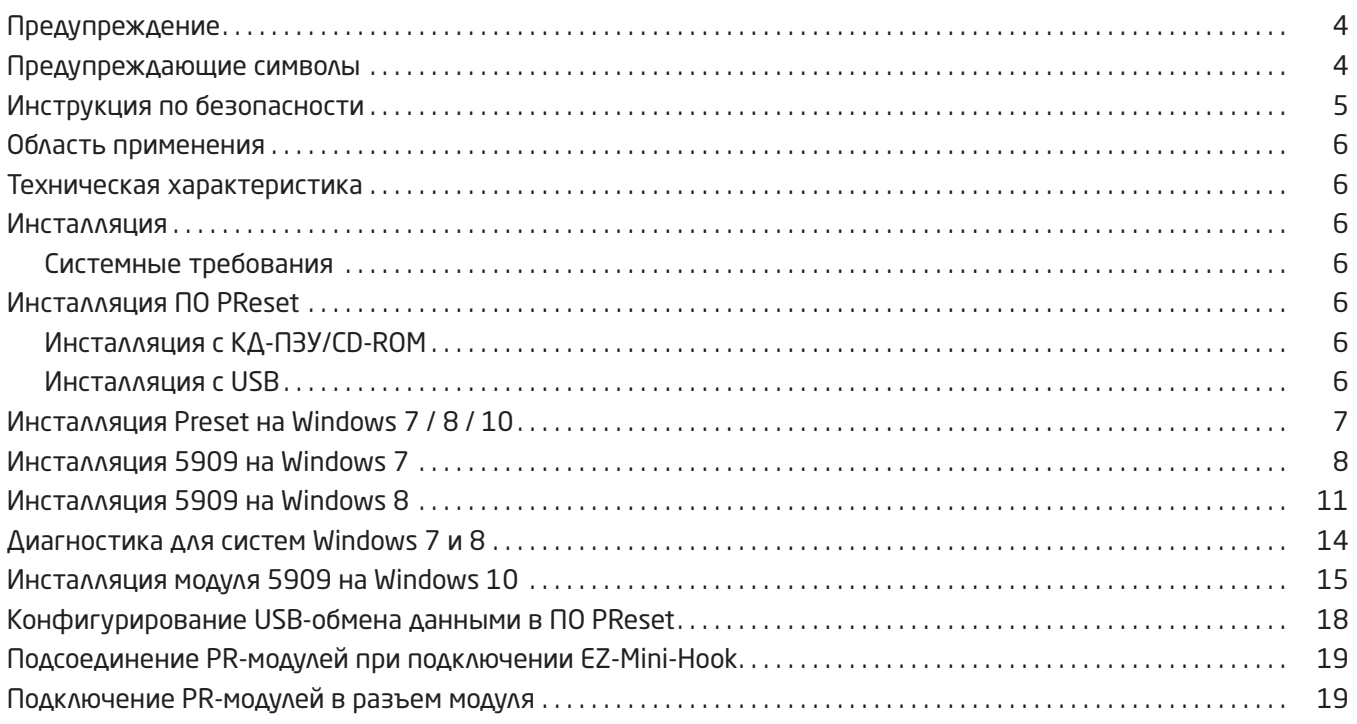

# Предупреждение

<span id="page-3-0"></span>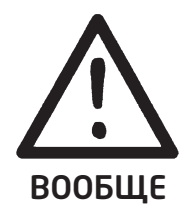

Данный модуль рассчитан на работу под опасными для жизни уровнями напряжения. Пренебрежение данным предостережением может повлечь за собой серьезные травмы персонала и повреждения оборудования.

Чтобы не допустить поражения электрическим током и возникновения пожара, следует соблюдать приведенные в Руководстве инструкции по безопасности и указания. Эксплуатация модуля должна производиться строго в соответствии с описанием.

Тщательно изучите Руководство до ввода модуля в эксплуатацию. Установку модуля разрешается производить только квалифицированному техперсоналу. При несоблюдении условий эксплуатации модуль не обеспечивает требуемого уровня безопасности.

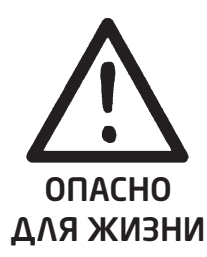

Предупреждение

Следующие операции подлежат выполнению только при условии отсоединения кабелей связи от устройств семейства 5000 и ПК: Диагностика сбоев.

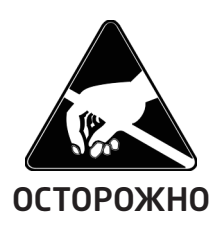

Ремонт модуля может производиться только изготовителем, PR electronics A/S.

# Предупреждение

разрешается только посредством штатного кабеля.

элементов от перегрузок.

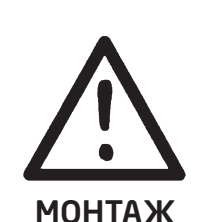

5909 имеет конструктивно безопасное (взрывозащищенное) исполнение с гальванической развязкой между искроопасной и искробезопасной частями цепей/цепями и оснащен предохранителями и предохранительные устройствами в соответствии с требованиями EN60079-11 § 6.2.5, обеспечивая в присоединенных конструктивно безопасных/взрывозащищенных устройствах защиту искрозащитных

Коммуникационный разъем устройств семейства 5000 соединен с входными клеммами, на которых может присутствовать опас-ное напряжение, поэтому подсоединение программирующего устройства 5909

## Предупреждающие символы

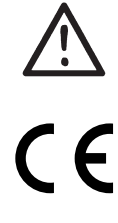

Треугольник с восклицательным знаком: Предостережение / требование. Ситуации, потенциально опасные для жизни. Изучите данное руководство до начала монтажа и ввода устройства в эксплуатацию – это поможет избежать несчастных случаев, физического и материального ущерба.

Маркировка СЕ указывает на то, что модуль отвечает существенным требованиям директив ЕС.

Символ двойной изоляции обозначает наличие у модуля двойной или усиленной изоляции.

# Инструкция по безопасности

### <span id="page-4-0"></span>Определения

Опасные для жизни уровни напряжения определяются как находящиеся в диапазонах от 75 до 1500 В постояного тока, и от 50 до 1000 В переменного тока.

Техперсонал - это квалифицированный персонал, обученный и подготовленный осуществлять монтаж, эксплуатацию или диагностику сбоев с учетом необходимых технических требований и норм безопасности. Операторы - персонал, который в условиях нормальной эксплуатации производит настройку модулей с помощью кнопок или потенциометров устройства, и который ознакомлен с содержанием настоящего Руководства.

### Приемка и распаковка

Избегайте повреждения модуля при распаковке. Убедитесь, что тип модуля соответствует заказанному. Упаковка, в которой устройство было поставлено, должна сопровождать модуль до места/момента его окончательной установки.

### Условия эксплуатации

Не подвергайте устройство воздействию прямого солнечного света, сильной запыленности или тепла, вибрации и механическим воздействиям, дождю или повышенной влажности. При необходимости предупреждайте перегрев устройства (см. диапазон рабочих температур) посредством вентиляции.

Модуль рассчитан на эксплуатацию при уровне загрязнения среды не хуже класса 2.

Условия безопасности обеспечиваются при эксплуатации на высотах до 2000 м.

Устройство рассчитано для использования внутри помещений.

### VCTAHORKA / MOHTAW

Подключение модуля разрешено только техперсоналу, ознакомленному с терминологией, требованиями безопасности и инструкциями Руководства, и следующему им. При сомнениях относительно правильного обращения с устройством обращайтесь к региональному представителю или непосредственно к

### **PR electronics A/S** www.prelectronics.com

Год изготовления устройства следует из двух начальных цифр серийного номера устройства.

#### Программирование

При программировании измерение и подсоединение внешних напряжений выполняется техперсоналом в соответствии с данным Руководством и Руковод-ством к программируемому устройству, с применением обеспечивающего безопасность инструмента и оборудования.

#### Нормальные условия эксплуатации

Операторам разрешается выполнять настройку и эксплуатацию модулей только при условии соблюдения требований безопасности их установки на распределительных щитах и т. п., исключая тем самым опасность для жизни и риск материального ущерба. Это подразумевает, что притрагиваться к модулю безопасно, а сам модуль размещен в удобном для обслуживания, доступном месте.

#### Чистка

Чистка модуля производится в обесточенном состоянии ветошью, слегка смоченной дистиллированной водой.

#### **Ответственность**

В случае несоблюдения инструкций Руководства в точности, заказчик не может предъявлять претензий к PR electronics A/S, на которые он иначе имел бы право в соответствии с заключенным контрактом.

## Область применения

<span id="page-5-0"></span>Loop Link 5909 представляет собой USB-интерфейс обмена данными для настройки и мониторинга программируемых модулей PR electronics. USB-коммуникация производится на платформе Windows 7 / 8 / 10. Все модули PR, которые охвачены конфигурационным ПО PReset версии 5.0 или выше, могут использовать Loop Link 5909.

## Техническая характеристика

cd с ПО для ПК PReset версия 5.0 или выше содержит необходимые (без адре-са) USB-драйверы. Loop Link 5909 получает питание через USB-порт ПК. Для экономии энергии батареи переносного ПК можно подсоединить хаб с внешним источником питания и смонтировать USB-разъем модуля 5909 на нем. Коммуникационный разъем модулей PR и USB-разъем ПК гальванически развязаны.

## Инсталляция

## Системные требования

Windows 7 / 8 / 10 со след. рекомендуемыми параметрами:

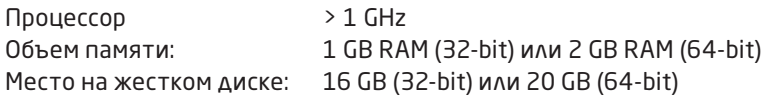

NB: Интерфейсные USB-устройства Loop Link с серийными № <059999999 НЕ совместимы с Windows 7, 8 и 10.

## Инсталляция ПО PReset

USB-интерфейс обмена данными Loop Link 5909 недопустимо подсоединять к USB-порту ПК до того, как будет инсталлировано ПО PReset.

PReset инсталлируют на жесткий диск, и регистрационная база данных приводится в соответствие с новыми данными о программе. На рабочем столе будет автоматически создан значок-пиктограмма PReset.

## Инсталляция с КД-ПЗУ/CD-ROM

1. Вложите cd-rom в дисковод для cd-rom, и автоматически запустится диалог "InstallShield Wizard PReset - INSTALL " "УСТАНОВИТЬ" .

2. После запуска установочной программы на экран выводятся инструк-ции, позволяющие выполнить установку ПО в полном объеме.

## Инсталляция с USB

1. Подключитесь в разъем USB.

2. Откройте Проводник/File Explorer и найдите привод USB. Для запуска инсталляции дважды щелкните на файле setup.exe.

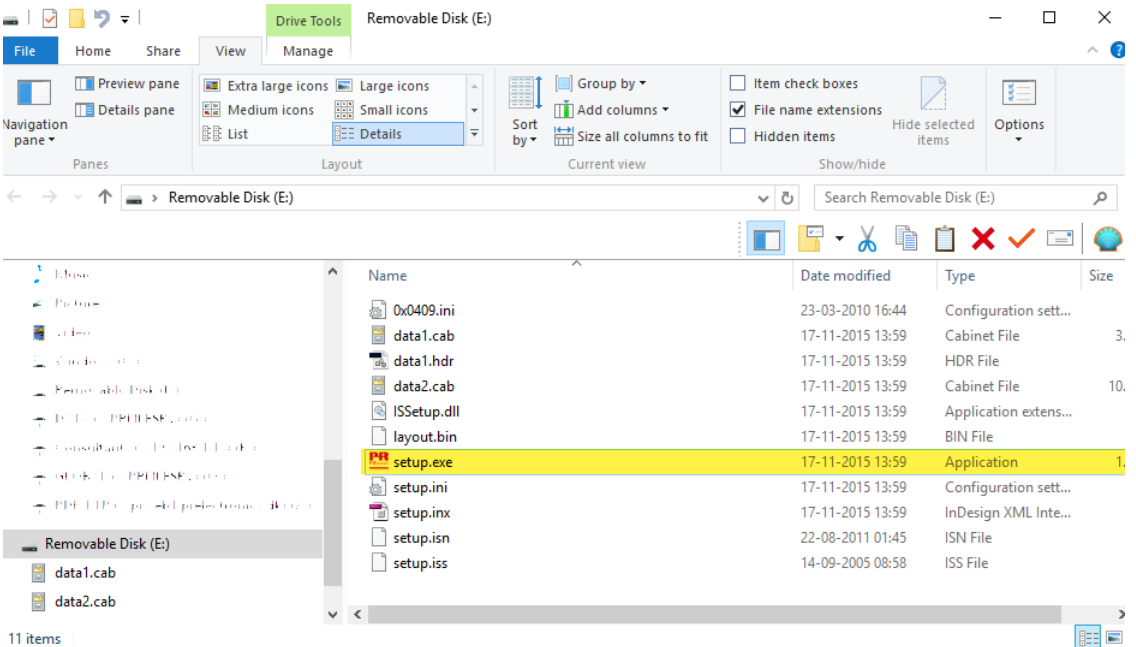

# Инсталляция Preset на Windows 7 / 8 / 10

<span id="page-6-0"></span>Чтобы инсталлировать Preset на Windows 7 / Windows 8 / Windows 10, необходить иметь права администратора на данном ПК.

Инсталляция производится с CD, USB или путем загрузки ПО с сайта www.prelectronics.com. Следуйте указаниям на дисплее и нажмите клавишу ввода ENTER, чтобы продолжить инсталляцию.

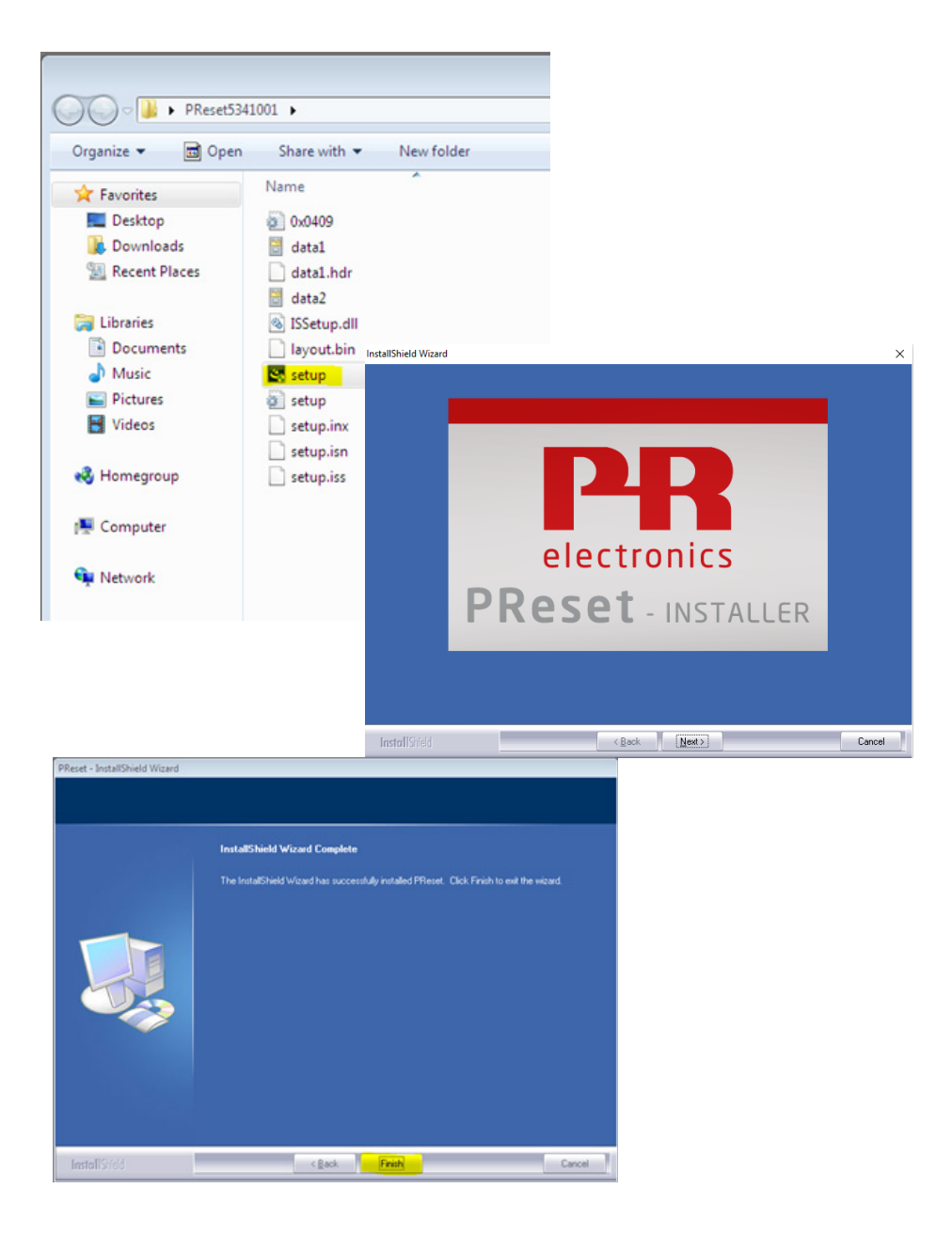

## Инсталляция 5909 на Windows 7

- <span id="page-7-0"></span>Чтобы инсталлировать 5909 на Windows 7, необходить иметь права администратора на данном ПК.
- 1. Подсоедините модуль 5909 к USB-порту компьютера.
- 2. Щелкните [Закрыть] в последующем диалоговом окне:

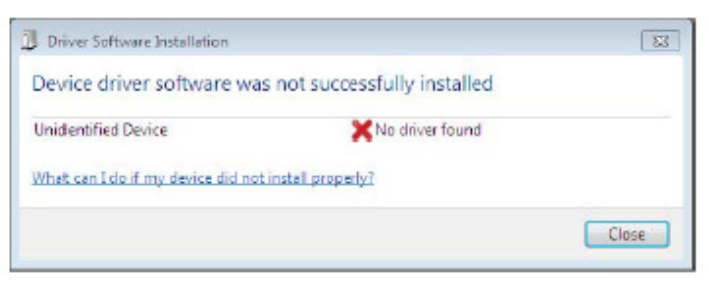

3. Перейдите в Панель управления Windows и щелкните на [Система] и затем на [Диспетчер устройств].

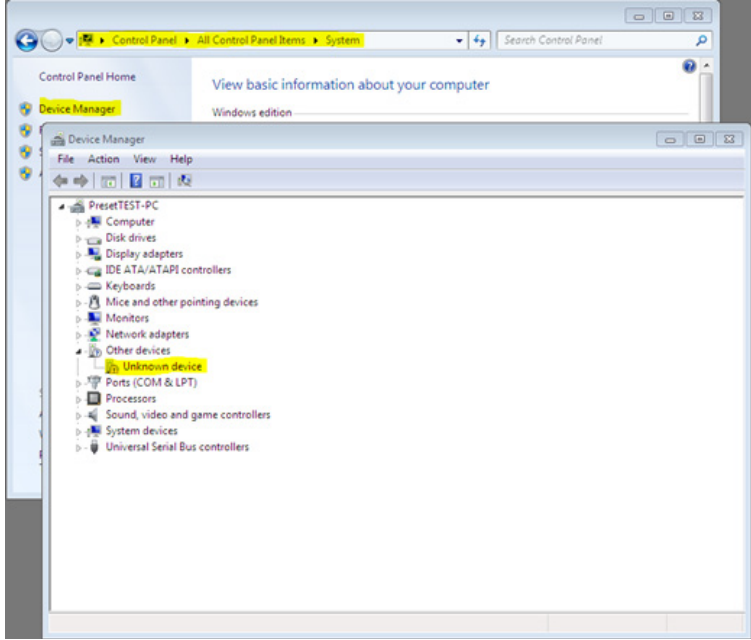

4. Щелкните правой кнпкой мыши на [Неизвестное устройство] и щелкните на [Обновить драйверное ПО].

5. Щелкните на [Просматривать драйверное ПО на моем компьютере].

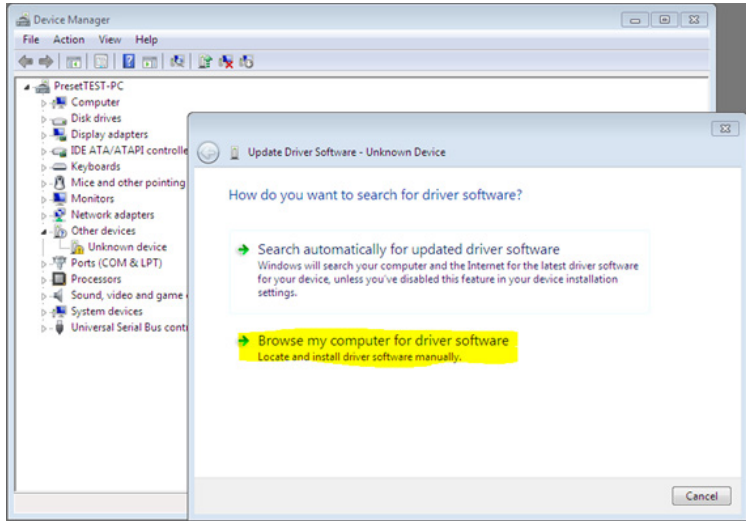

6. Если ваш ПК работает на 32-битовой версии Windows 7, перейдите в "%ProgramFiles%\PR electronics\PReset\Drivers"

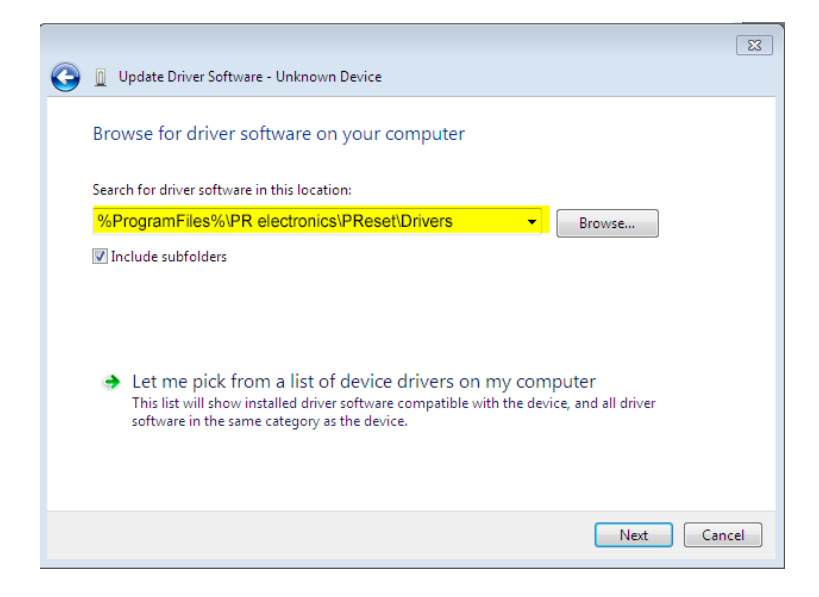

Если ваш ПК работает на 64-битовой версии Windows 7, перейдите в "%ProgramFiles(x86)%\PR electronics\PReset\ Drivers".

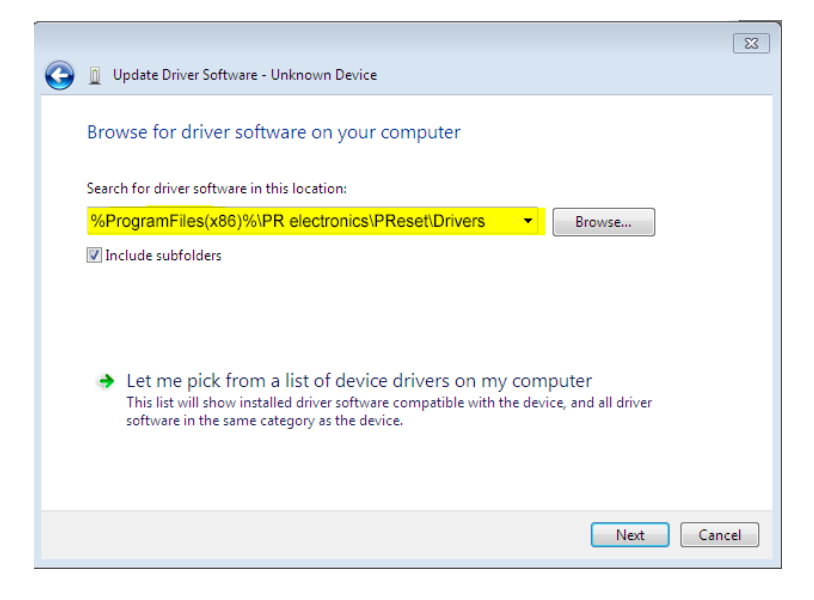

7. Щелкните на [Дальше].

8. Теперь произойдет установка драйвера для вашего 5909.

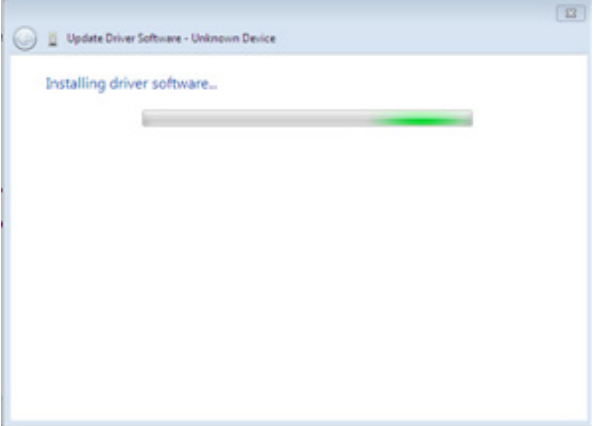

9. В случае появления этого диалогового окна щелкните на [Закрыть].

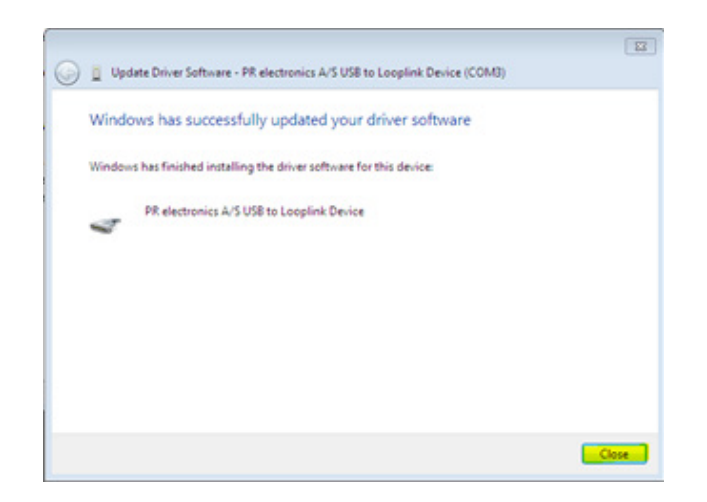

### 10. Установка драйвера 5909 завершена.

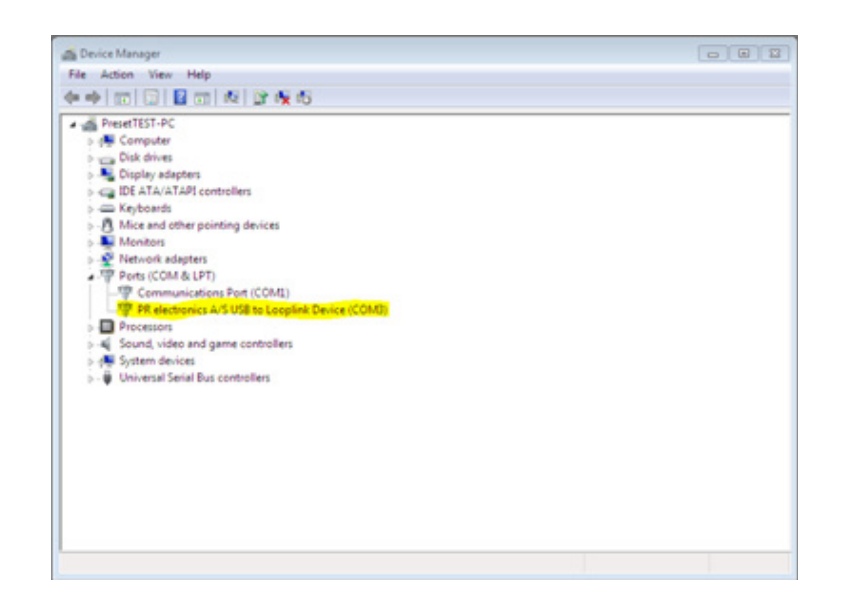

# Инсталляция 5909 на Windows 8

<span id="page-10-0"></span>Чтобы инсталлировать 5909 на Windows 8, необходить иметь права администратора на данном ПК.

- 1. Подсоедините модуль 5909 к USB-порту компьютера.
- Перейдите в Панель управления Windows и щелкните на [Система] и затем на [Диспетчер устройств].
- 2. Щелкните правой кнпкой мыши на [Неизвестное устройство] и щелкните на [Обновить драйверное ПО].

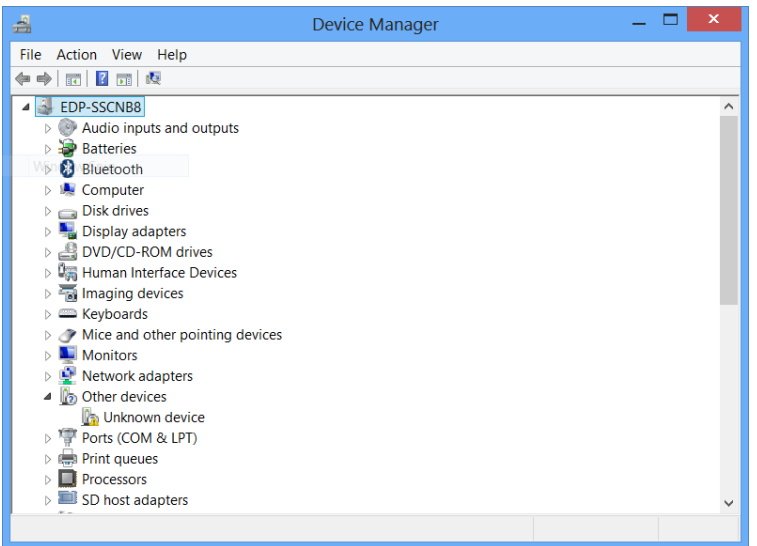

3. Щелкните на [Просматривать драйверное ПО на моем компьютере].

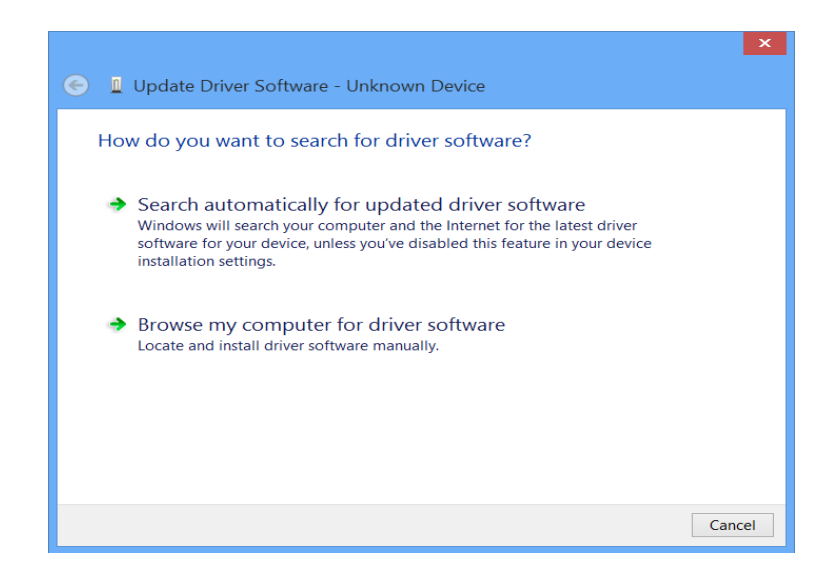

4. IЕсли ваш ПК работает на 32-битовой версии Windows 8, перейдите в "%ProgramFiles%\PR electronics\PReset\ Drivers".

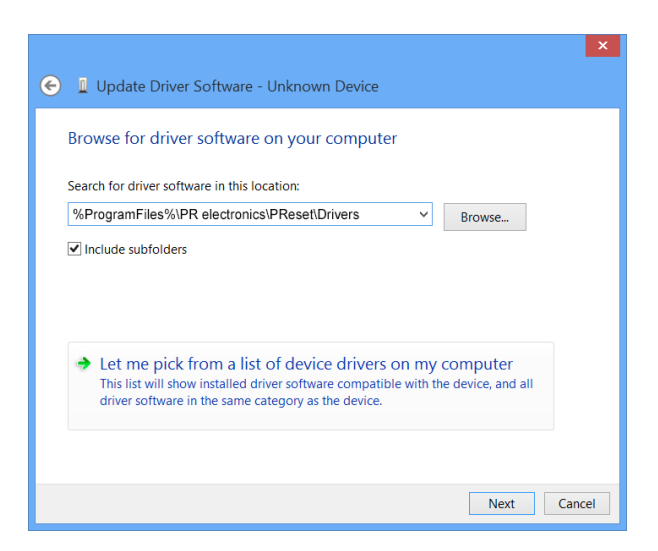

Если ваш ПК работает на 64-битовой версии Windows 8, перейдите в "%ProgramFiles(x86)%\PR electronics\PReset\ Drivers".

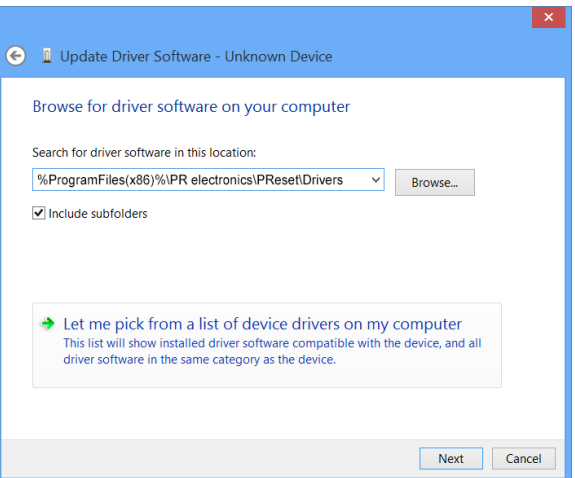

- 5. Щелкните на [Дальше].
- 6. В случае появления этого диалогового окна щелкните на [инсталлировать]. Теперь произойдет установка драйвера для вашего 5909.

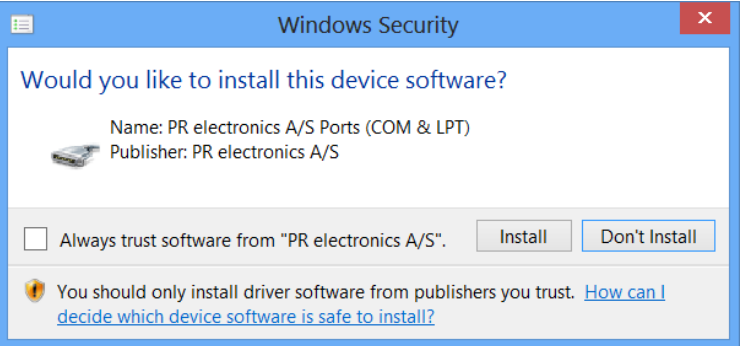

7. В случае появления этого диалогового окна щелкните на [Закрыть]. Установка драйвера 5909 завершена.

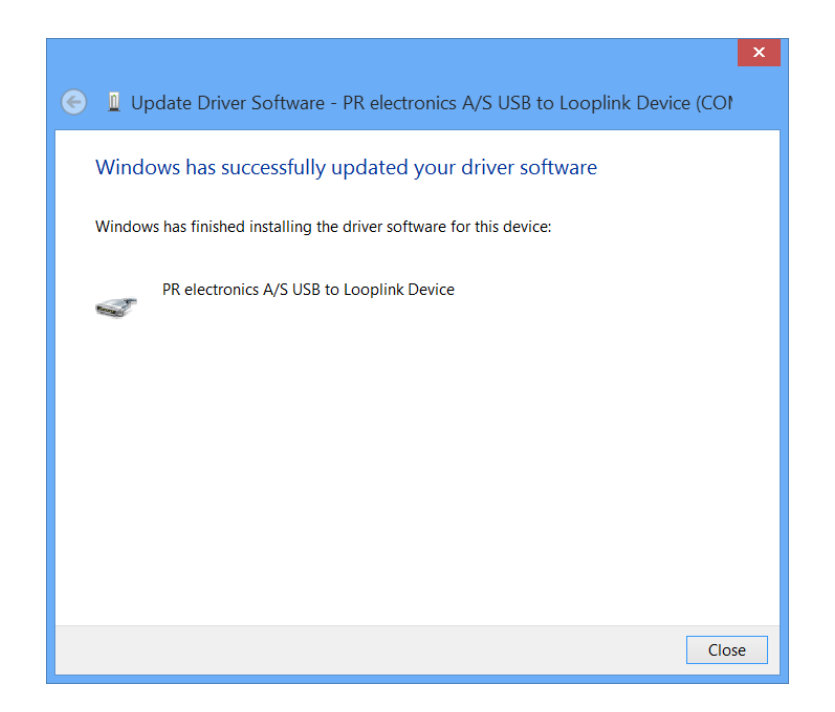

## Диагностика для систем Windows 7 и 8

<span id="page-13-0"></span>Если не удается установить USB Loop Link, произведите следующие действия:

1. Отсоедините модуль 5909.

- 2. Перейдите в Панель управления.
- 3. Перейдите в Устройства и принтеры.
- 4. Установите местонахождение вашего ПК (среди устройств).
- 5. Щелкните правой кнопкой мыши и выберите «Устаночные параметры устройства».
- 6. Разреши выбор Windows «Всегда устанавливать лучший программный драйвер из обновления Windows».
- 7. Убедитесь, что соединение с интернетом имеется.
- 8. Вновь присоедините модуль 5909.

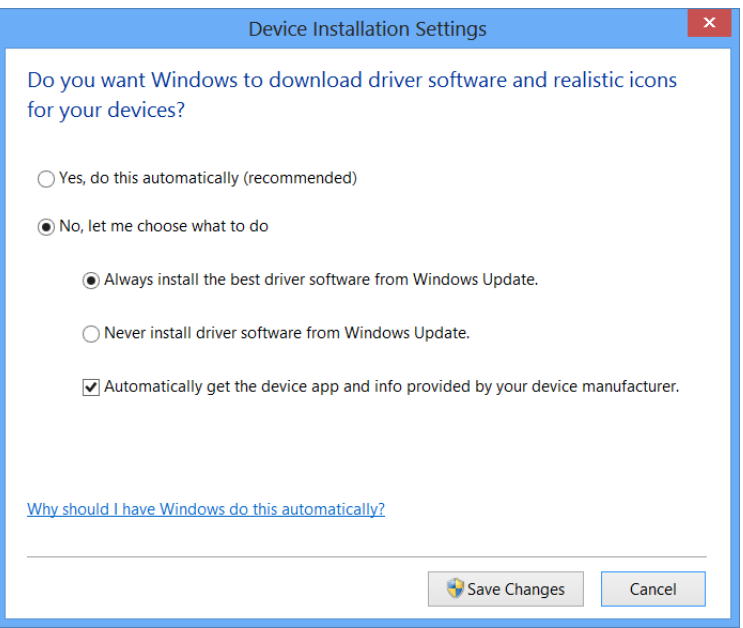

## Инсталляция модуля 5909 на Windows 10

<span id="page-14-0"></span>Для инсталляции модуля 5909 на Windows 10 у вас должны быть права администратора на данном ПК.

- 1. Подключите 5909 в порт USB на вашей машине.
- 2. Windows 10 автоматически запустит процесс инсталляции.

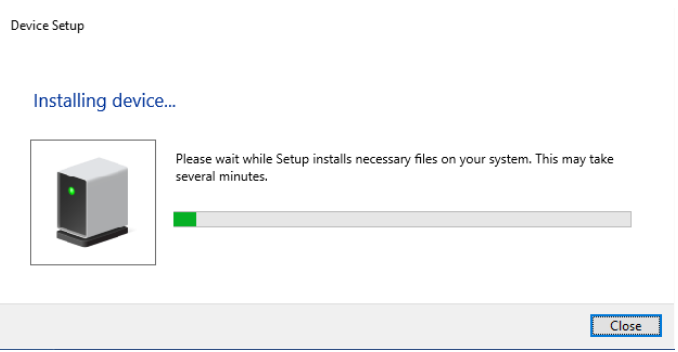

3. Перейдите в панель управления Windows и щелкните по [Система] и затем [Менеджер устройств].

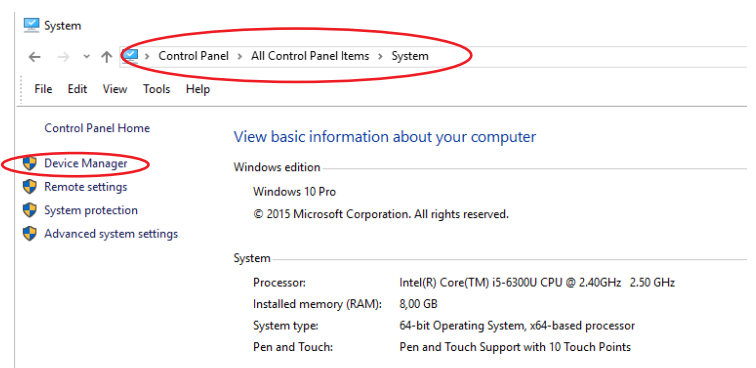

4. Щелкните правой кнопкой мыши на [Неизвестное устройство] и щелкните на [Обновить программный драйвер].

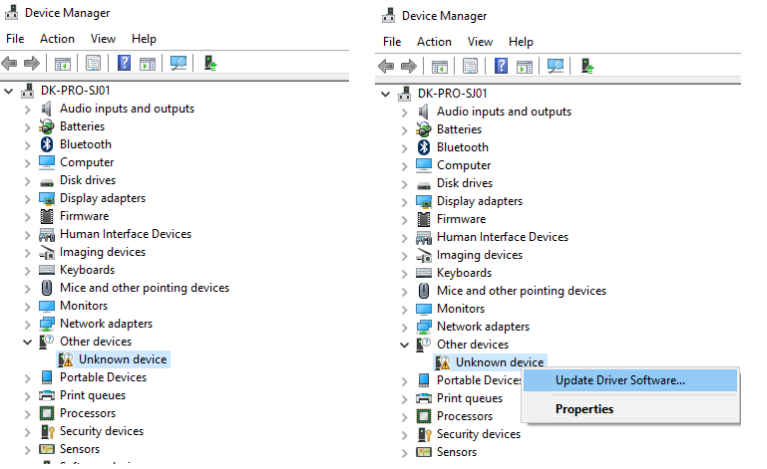

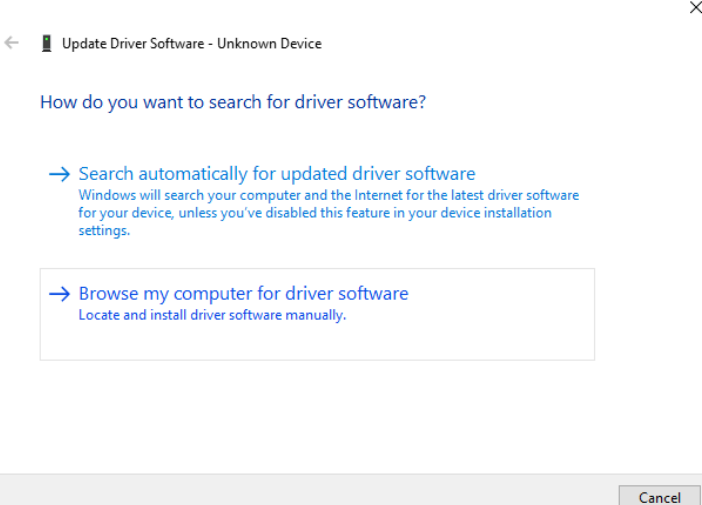

6. Если ваш ПК работает на 32-битовой версии Windows 10, перейдите в "%ProgramFiles%\PR electronics\PReset\ Drivers".

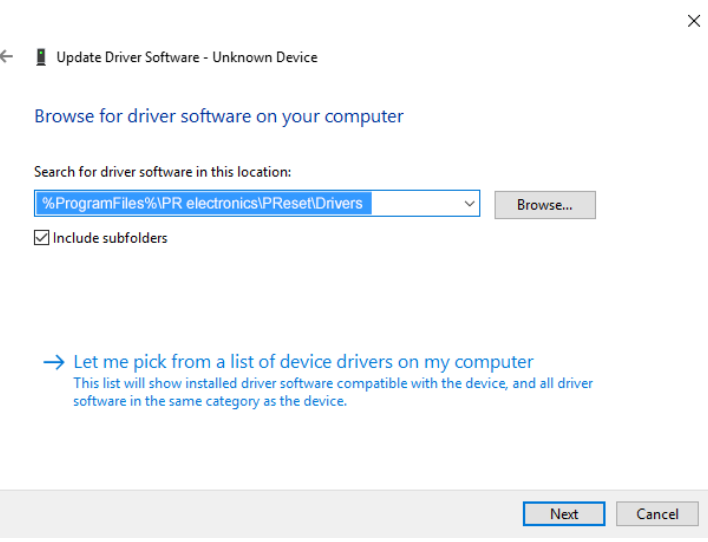

Если ваш ПК работает на 64-битовой версии Windows 10, перейдите в "%ProgramFiles(x86)%\PR electronics\PReset\ Drivers".

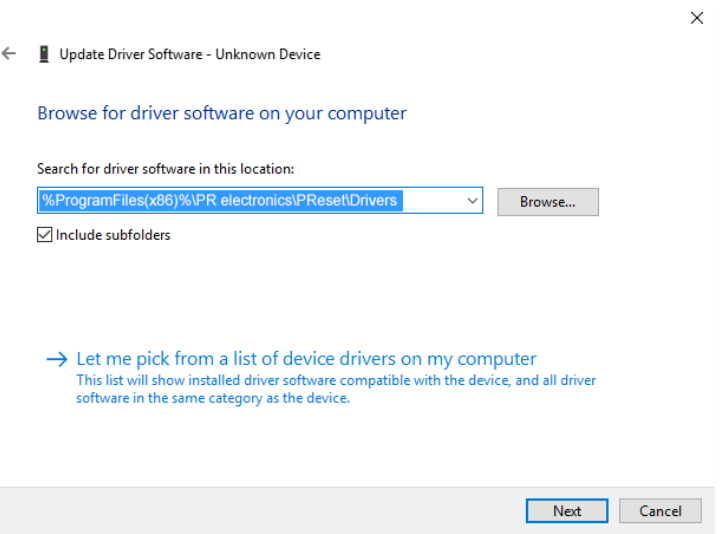

#### 7. Щелкните на [Далее].

8. Щелкните на [Установить]. Теперь будет установлен драйвер для вашего 5909.

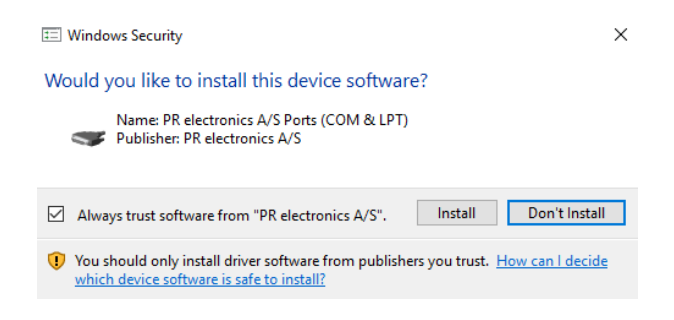

9. Когда вы увидите это окно, щелкните на [Закрыть]. Инсталляция драйвера для модуля 5909 завершена!

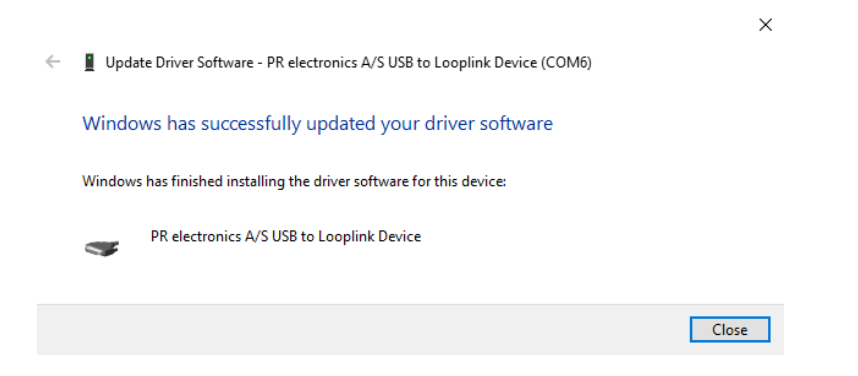

10. Теперь вы увидите, что 5909 USB подключен к устройству Loop Link в Менеджере устройств.

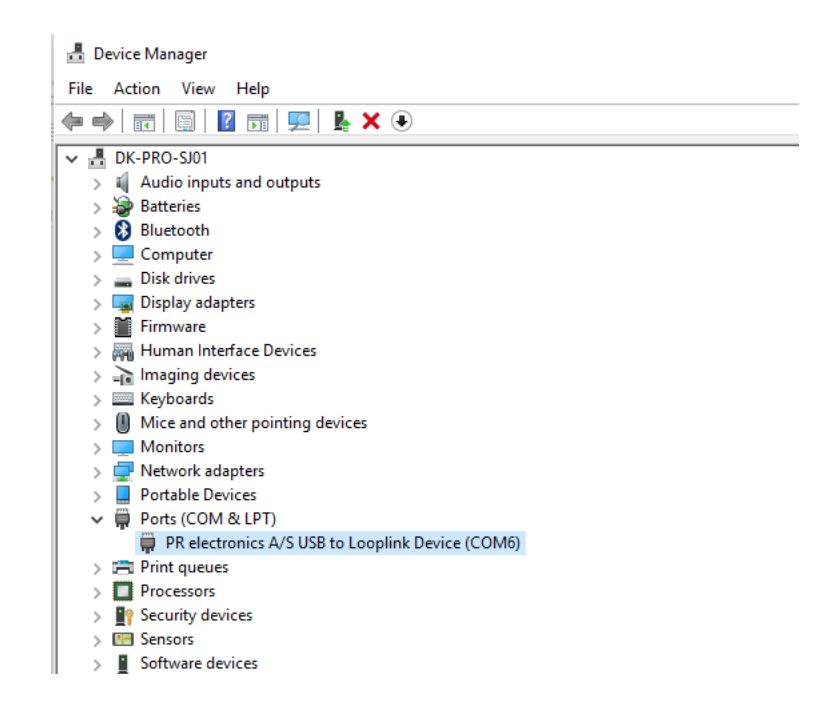

## Конфигурирование USB-обмена данными в ПО PReset

- <span id="page-17-0"></span>1. Запустите ПО PReset и выберите [Инструменты] [выбрать порт COM...], и на экране появится окно «Опции».
- 2. Выберите PR electronics Loop Link. Щелкните на ОК.
- 3. Если желательно настроить Loop Link на другие USB-порты, необходимо связать Loop Link с этими портами и установить USB-драйверы для каждого порта.

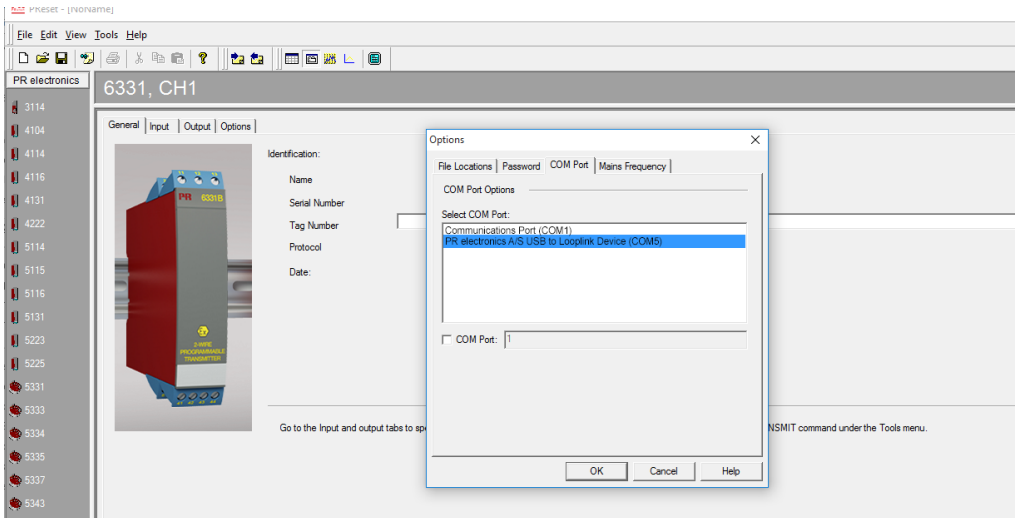

## Подсоединение PR-модулей при подключении EZ-Mini-Hook

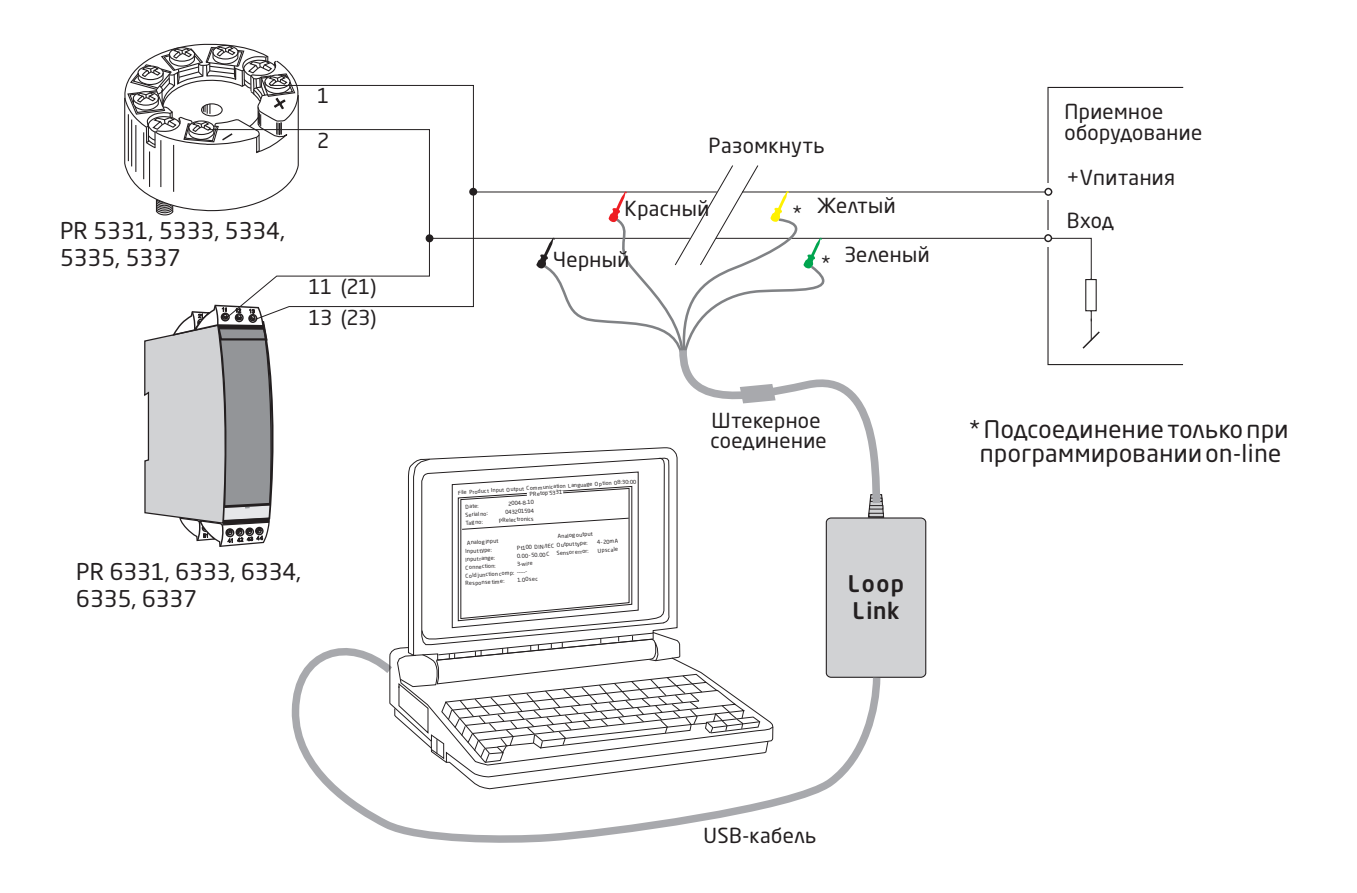

# Подключение PR-модулей в разъем модуля

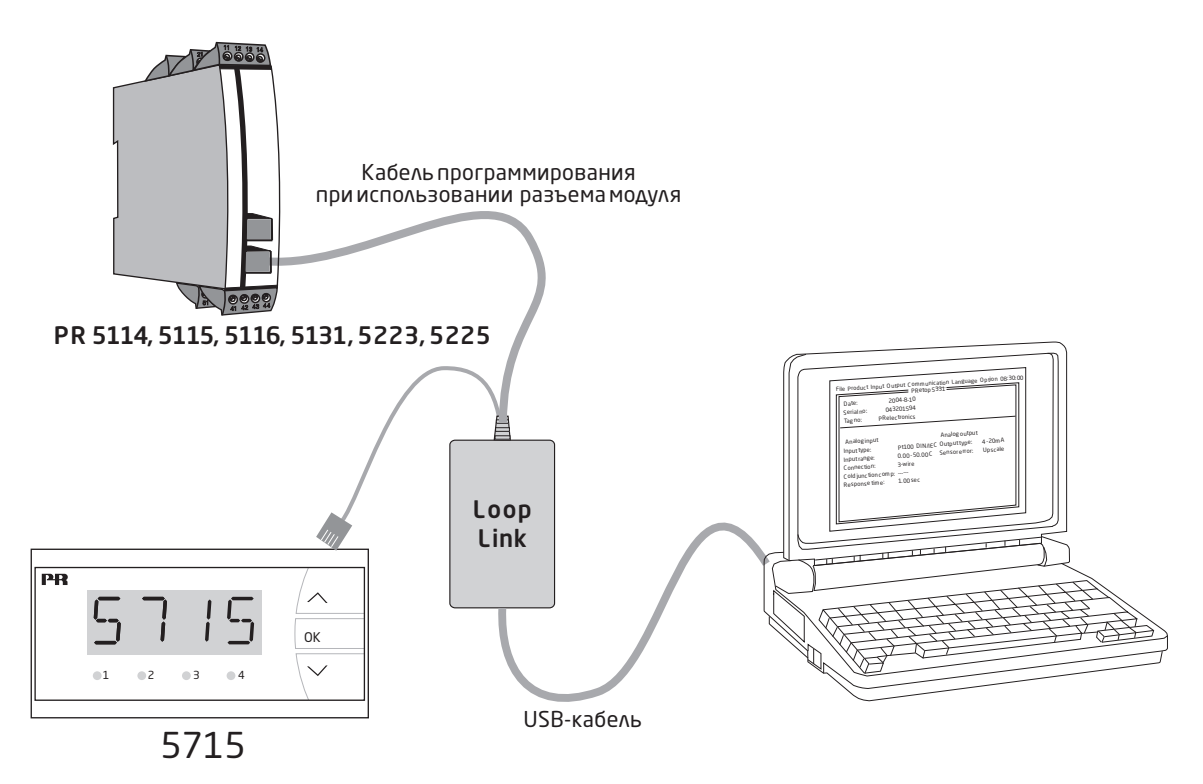

# Мы рядом с вами, *в любом уголке мира*

Нашим надежным модулям в красных корпусах обеспечена поддержка, где бы вы ни находились

Все наши устройства сопровождаются профессиональной сервисной поддержкой и обеспечиваются 5-летней гарантией. Каждый раз, приобретая наш продукт, вы получаете впридачу персональную техническую и консультативную поддержку, поставку на следующий день после заказа, безвозмездный ремонт в течение гарантийного срока и легко доступную документацию.

Наш главный офис находится в Дании, а повсюду в мире у нас имеются региональные офисы и авторизованные деловые партнеры. Наша компания имеет локальные корни и глобальную контактную сеть. Это означает, что мы всегда рядом с вами, и хорошо знаем специфику региональных рынков. Мы ориентированы на максимальное удовлетворение ваших нужд и пожеланий, и поставляем в любые уголки мира средства достижения PERFORMANCE MADE SMARTER – ЕЩЕ ЛУЧШИХ ПОКАЗАТЕЛЕЙ ЕЩЕ ЭФФЕКТИВНЕЕ.

Чтобы прочитать подробнее о нашей гарантийной программе или для встречи с нашим торговым представителем в вашем регионе посетите сайт prelectronics.com.

# Воспользуйтесь уже сегодня преимуществами **PERFORMANCE MADE SMARTER**

PR electronics - это ведущая высокотехнологичная компания, специализирующаяся на повышении безопасности, надежности и эффективности промышленных процессов. С 1974 года мы целенаправленно развиваем основное направление нашей Деятельности - разработку инновационных прецизионных высокотехнологических устройств с низким энергопотреблением. Благодаря такой приверженности делу мы устанавливаем новые стандарты продукции для обеспечения передачи данных, контроля процессов и связи точек измерения значений технологических параметров процессов на производстве у наших клиентов с их системами управления процессами.

Наши новаторские, защищенные патентом технологические решения рождаются на базе наших оборудованных исследовательских и проектно-конструкторских лабораторий благодаря глубокому пониманию нужд и процессов наших клиентов. Наши путеводные принципы - простота, целеустремленность, дерзание и высокие стандарты. Следуя им, мы помогаем ведущим мировым компаниям добиваться ЕЩЕ ЛУЧШИХ ПОКАЗАТЕЛЕЙ ЕЩЕ ЭФФЕКТИВНЕЕ.